# **QlikView Section Access Examples**

The file SectionAccess.zip contains several example documents that show how Section Access can be used to restrict access to specific users and to specific data.

This is not a guide on how to use Section Access, but instead shows some of the common errors and how to avoid them.

An excellent guide to Section Access can be found here http://community.qlik.com/docs/DOC-1853

The examples all require a licenced copy of QlikView to open them. These examples are not suitable for users with QlikView Personal Edition.

The example documents will ask for a username and password to open them and set the Section Access permissions. The following usernames and passwords can be used to open the documenmts and see the different functionality with Section Access. When changing from one user to another, you must close QlikView before you can open a document as another user.

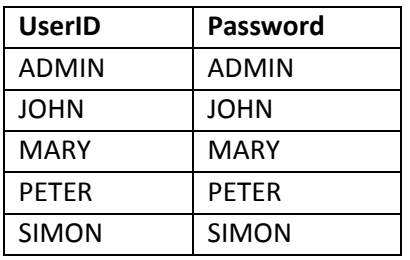

You can view the load script to see how the Section Access and data is configured.

# **Section Access Example 1**

This document attemps to restrict access to a list of named users, but this fails as the section access filed names are not set as UPPERCASE in the script.

# **Section Access Example 2**

The app is now prompts for a username and password before users can access the data.

Examples 1 & 2 use the Basic section access data from SectionAccess.xlsx

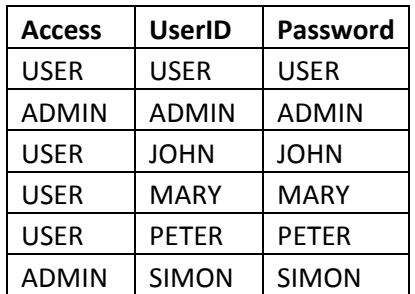

#### **Section Access Example 3**

The data is restricted so users can only access the Cost Centre data as listed in the Cost Centre column in Section Access.

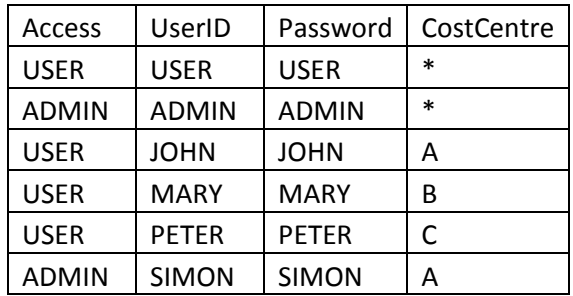

# **Section Access Example 4**

This adds extra DUMMY rows to the section access table so the \* entries can now access all cost centres.

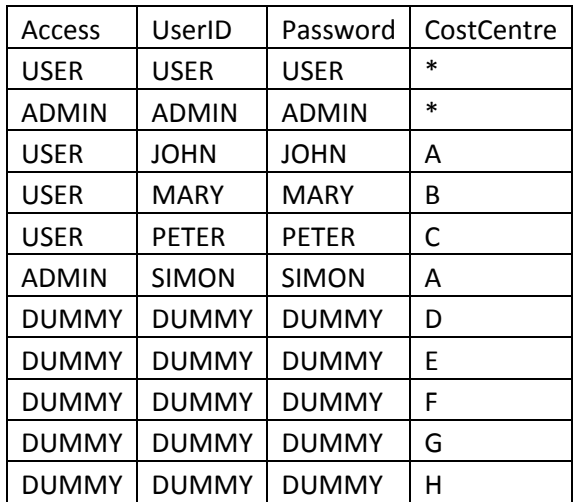

Note – you cannot open the document as user DUMMY because DUMMY is an invalid Access value, only ADMIN and USER entries are allowed to open the document.

# **Section Access Example 5**

This adds Region to the restrictions as well as CostCentre, but the restriction on Region fails as the region fieldname is not UPPERCASE.

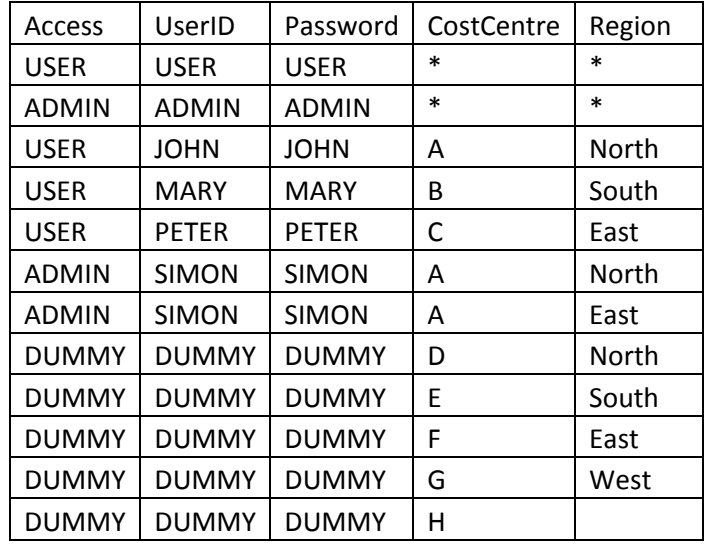

# **Section Access Example 6**

The Region fieldname is uppercase, but the restriction on Region still fails as the region data is not UPPERCASE.

# **Section Access Example 7**

The Region restriction now works by loading the region data into a second field named REGION\_SA and forcing the data in REGION\_SA to UPPERCASE.

Hopefully this will help avoid some of the basic errors that can be made when implementing Section Access.

Colin Albert.